## **Cacher les sous-titres (ou une partie de l'image) en temps réel avec VLC [yvan.baptiste@gmail.com](mailto:yvan.baptiste@gmail.com)**

- 1. Lancer VLC
- 2. Choisir une vidéo avec des sous-titres incrustés dans l'image
- 3. Outils, effets et filtres
- 4. Effets vidéo, Rognage

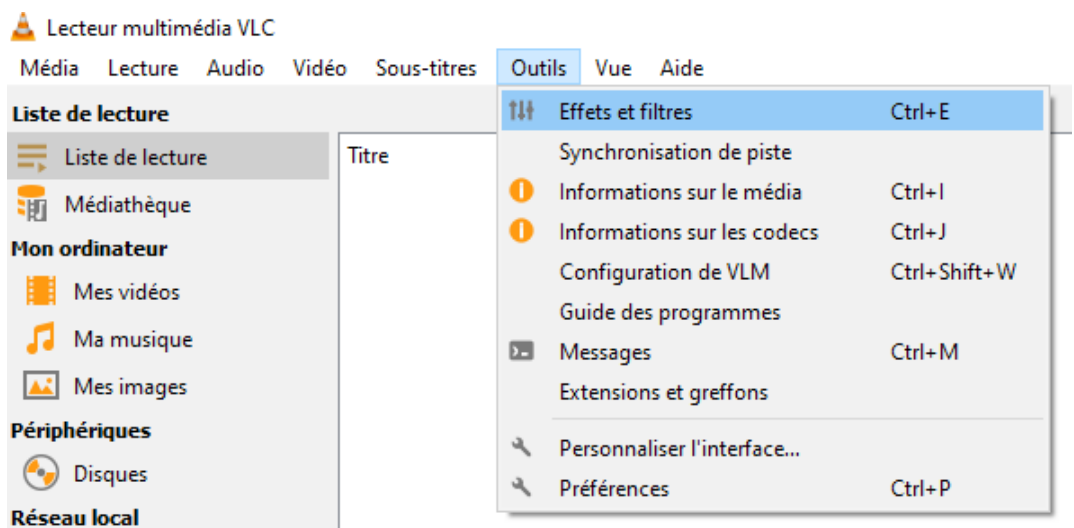

Essayer plusieurs valeurs dans Bas jusqu'à cacher les sous-titres (60 px sur la capture ci-dessous)

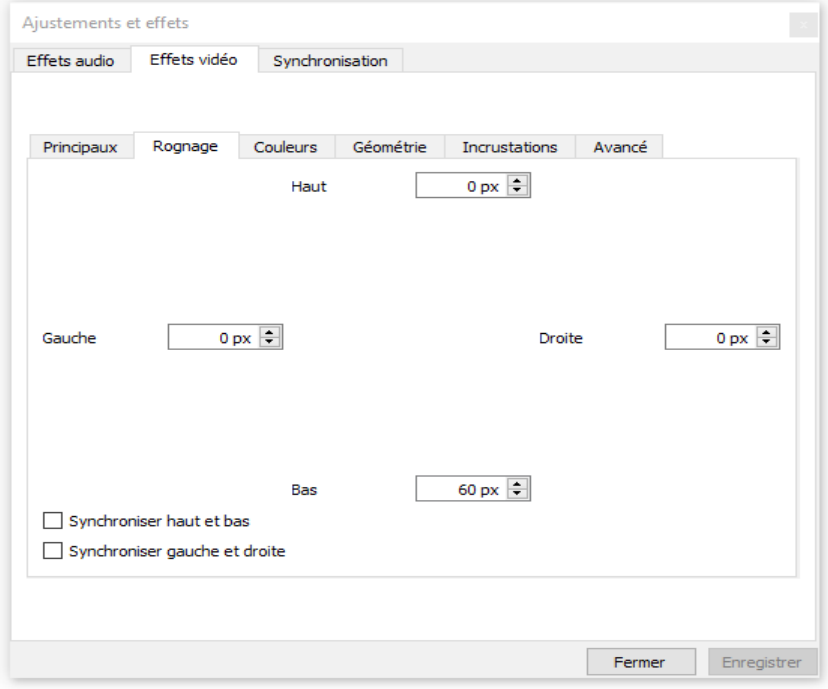